### EX-13101

# **English**

EX-13101

# **English**

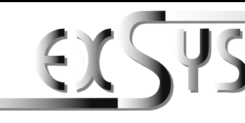

**EX-13101**

### Anleitung Vers. 1.0 / 30.10.23

### **AUFBAU**

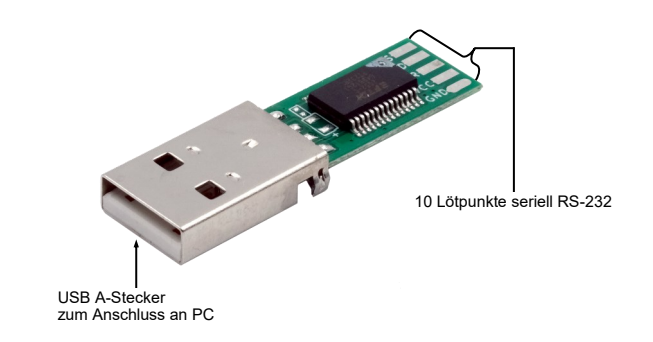

### BESCHREIBUNG & TECHNISCHE DATEN

Das EX-13101 USB zu RS232 UART Konverter-Board besteht aus einer Platine mit fest montiertem USB-Stecker und einem FTDI-Chip FT232RL, der alle USB-Signale und -Protokolle verarbeitet. Es eignet sich ideal für Testzwecke oder zum erstellen von USB zu Seriell Kabeln nach eigenen Kriterien.

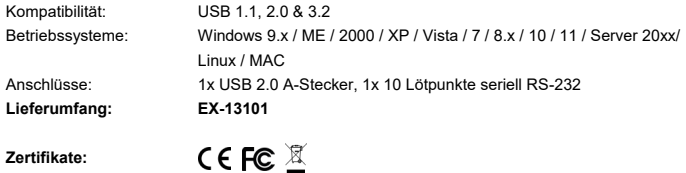

### ANSCHLÜSSE & STATUS LED'S

#### **RS-232 Anschlussbelegung:**

**Lötpunkte:**

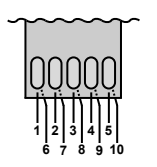

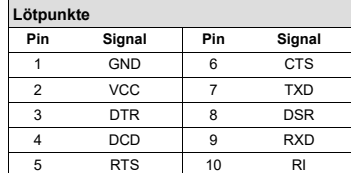

### CONNECTORS & STATUS LED'S CLEANING

#### **USB 2.0 A-Plug:**

医

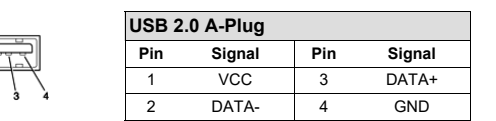

### HARDWARE INSTALLATION

Because there are large differences between PC's, we can give you only a general installation guide for the EX-13101. Please refer your computers reference manual whenever in doubt.

- 1. Connect the EX-13101 USB to the USB A-Port at the your PC.
- 2. When you are ready you can start your PC and continue with the point "Driver Installation".

### DRIVER INSTALLATION

#### **Windows**

After the hardware installation Windows will recognize the device automatically and install the drivers. If the driver shoul not be installed automatically, please download the driver from our homepage (www.exsys.de / www.exsys.ch) first. Now select the folder with your operating system and install the driver. Follow the hardware assistant and finish the installation. **Important!** Restart your PC in any case after installing the drivers.

#### CHECK INSTALLED DRIVER

Open the **>Device manager<**. Now you should see at "Ports (COM & LPT)" and "USB-**Controller**" the following new entry:

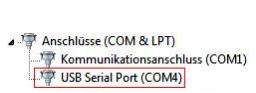

4- B USB-Controller ©SD-Controllei<br>.... ■ Standard OpenHCD USB-Hostcontroller Standard OpenFICD USB-Hostcontroller Standard OpenHCD USB-Hostcontroller Standard OpenHCD USB-Hostcontroller Standard OpenHCD USB-Hostcontroller Standard PCI-zu-USB erweiterter Hostcontroller Standard PCI-zu-USB erweiterter Hostcontroller USB Serial Converter USB-Root-Hub USB-Root-Hub

If you see this or a similar information the device is installed correctly.

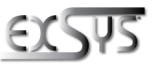

**Germany:** EXSYS Vertriebs GmbH Industriestrasse 8 61449 Steinbach www.exsys.de

**Switzerland:** EXSVS Vertriebs CmbH Dübendorfstrasse 17 8602 Wangen www.exsys.ch

To clean the unit, use only a dry, lint-free cloth and apply light pressure to remove dirt. Be

careful not to leave any fibres of the cloth in the connector area.

**Never use a damp or wet cloth for cleaning!**

 $5\,$  6

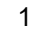

Deutsch

### ANSCHLÜSSE & STATUS LED'S

#### **USB 2.0 A-Stecker:**

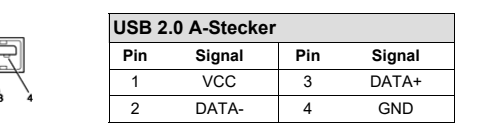

## HARDWARE INSTALLATION

Beachten Sie bitte die folgenden Installationshinweise. Da es große Unterschiede zwischen PC's gibt, können wir Ihnen nur eine generelle Anleitung zum Einbau des EX-13101 geben. Bei Unklarheiten halten Sie sich bitte an die Bedienungsanleitung Ihres Computersystems.

- 1. Schließen Sie die EX-13101 an eine USB A-Buchse Ihres PC's an.
- 2. Jetzt können Sie Ihren PC starten und mit dem Punkt "Treiber Installation" fortfahren.

### TREIBER INSTALLATION

#### **Windows**

Nach Abschluss der Hardwareinstallation erkennt das Betriebssystem automatisch den Adapter und installiert diesen! Falls die Treiber nicht automatisch installiert werden sollten, laden Sie bitte als erstes den Treiber auf unserer Homepage (www.exsys.de / www.exsys.ch) herunter. Nun wählen Sie den Ordner Ihres Betriebssystems aus und installieren Sie die Treiber. Folgen Sie den Installationsanweisungen und schließen Sie die Installation ab. **Wichtig!** Starten Sie Ihren PC nach der Installation neu.

#### ÜBERPRÜFEN DES INSTALLIERTEN TREIBER

Öffnen Sie den >**Geräte-Manager**<. Jetzt müssten Sie unter "**Anschlüsse (COM & LPT)**" und unter "**USB-Controller**" folgenden Eintrag sehen:

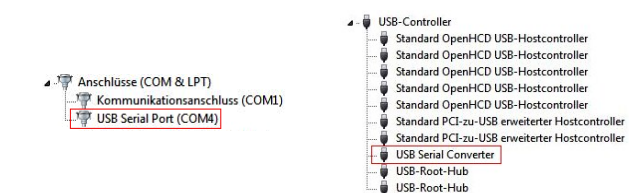

Ist dieser oder ein ähnlicher Eintrag vorhanden, ist die EX-13101 richtig installiert.

EX-13101

REINIGUNG

**Deutsch** 

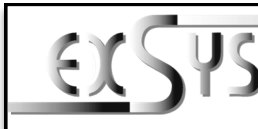

**EX-13101**

### Manual Vers. 1.0 / 30.10.23

### **LAYOUT**

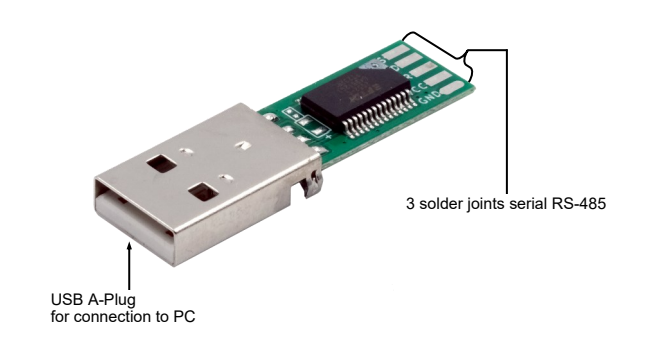

### DESCRIPTION & TECHNICAL INFORMATION

The EX-13101 USB to RS232 UART converter board consists of a printed circuit board (PCB) with a permanently mounted USB connector and an FTDI FT232RL chip that handles all USB signals and protocols. It is ideal for test purposes or for creating USB to serial cables to your own specifications.

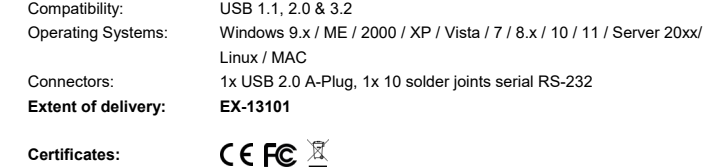

**Certificates:**

### CONNECTORS & STATUS LED'S

#### **RS-232 Pin Assignments:**

**Solder joints:**

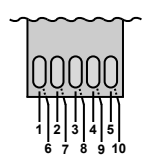

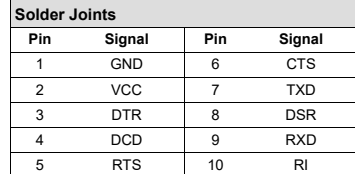

**Schweiz: Deutschland:** EXSYS Vertriebs GmbH Industriestrasse 8 61449 Steinbach

www.exsys.de

Zur Reinigung des Gerätes verwenden Sie bitte ausschließlich ein trockenes nicht faserndes Tuch und entfernen Sie die Verschmutzung mit leichtem Druck. Im Bereich der Anschlüsse bitte darauf Achten, dass keine Fasern des Tuchs in der Buchse hinterlassen werden. **Verwenden** 

**Sie bitte zu Reinigung in keinem Fall ein feuchtes oder nasses Tuch!**

EXSYS Vertriebs GmbH Dübendorfstra 8602 Wangen www.exsys.ch

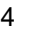